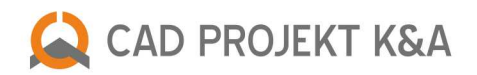

# opis funkcji modułu Tworzenia i Edycji Własnych Szafek

Kliknij na tytuł rozdziału, aby przejść do wybranego zagadnienia

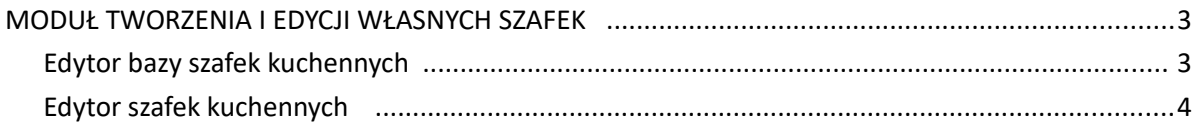

### <span id="page-2-1"></span>MODUŁ TWORZENIA I EDYCJI WŁASNYCH SZAFEK

Moduł Tworzenia i Edycji Własnych Szafek jest dostępny w standardzie w programie CAD Decor PRO oraz jako opcja dodatkowa do programu CAD Kuchnie. Jest to nieocenione narzędzie do projektowania własnych dowolnych szafek i regałów. Dzięki niemu użytkownicy naszych programów mogą w prosty i szybki sposób stworzyć swoją własną bazę nietypowych mebli kuchennych przy użyciu prostej metody parametrycznej, czyli w oparciu jedynie o typ szafki i podane wymiary mebla.

Zapisane w nim modele są od razu gotowe do wykorzystania w aktualnie tworzonym projekcie, a zestawienie ich elementów konstrukcyjnych może być użyte w programie CAD Rozkrój do uzyskania optymalnego wzorca cięcia płyt meblowych podczas produkcji.

Moduł jest podzielony na dwie części: **Edytor bazy szafek kuchennych** oraz **Edytor szafek użytkownika**.

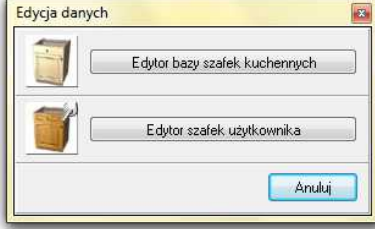

Okno "Edycja danych"

#### <span id="page-2-0"></span>**Edytor bazy szafek kuchennych**

Umożliwia edycję już istniejących szafek, znajdujących się w aktualnie używanej bazie danych producenta mebli kuchennych. Bazy szafek kuchennych są dostępne na naszej stronie internetowej w dziale Bazy kuchenne i AGD w Strefie Projektantów oraz w instalatorach programów CAD Kuchnie i CAD Decor PRO.

Używając Edytora bazy szafek kuchennych użytkownik może:

- wyszukać odpowiednią szafkę do edycji po wpisaniu konkretnego symbolu,
- przypisać zaznaczone szafki do wskazanych zestawów,
- przywrócić fabryczne parametry szafkom w całej bazie,
- używając opcji filtrowania ukryć lub wyświetlić nieużywane szafki,
- wybrać konkretną grupę szafek (szafki dolne do zabudowy, szafki górne narożne, fronty maskujące, itp.),
- zobaczyć podgląd wybranej szafki,

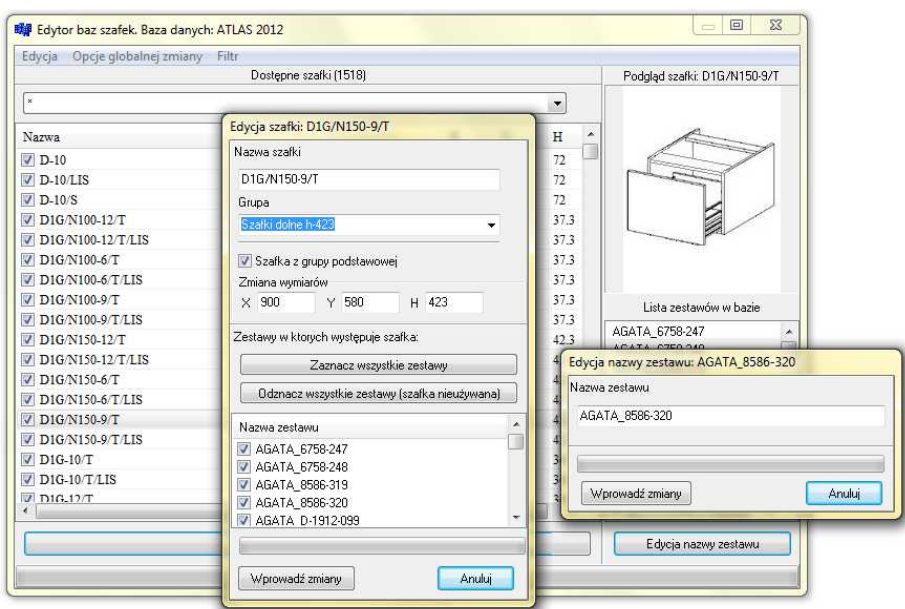

Edytor bazy szafek kuchennych

- zmienić nazwę zestawu bazy szafek,
- dokonać edycji istniejącej szafki:
	- zmienić jej nazwę,
	- przypisać szafkę do innej grupy szafek, do grupy podstawowej, lub do odpowiednich zestawów (wszystkich lub wybranych),
	- zmienić parametry szafki.

#### <span id="page-3-0"></span>**Edytor szafek użytkownika**

Umożliwia stworzenie nowego projektu dowolnej szafki przy użyciu prostej metody parametrycznej. Jest to bardzo przydatne w przypadku korzystania z nietypowych szafek, które nie występują w oferowanych przez nas bazach uniwersalnych lub producenckich.

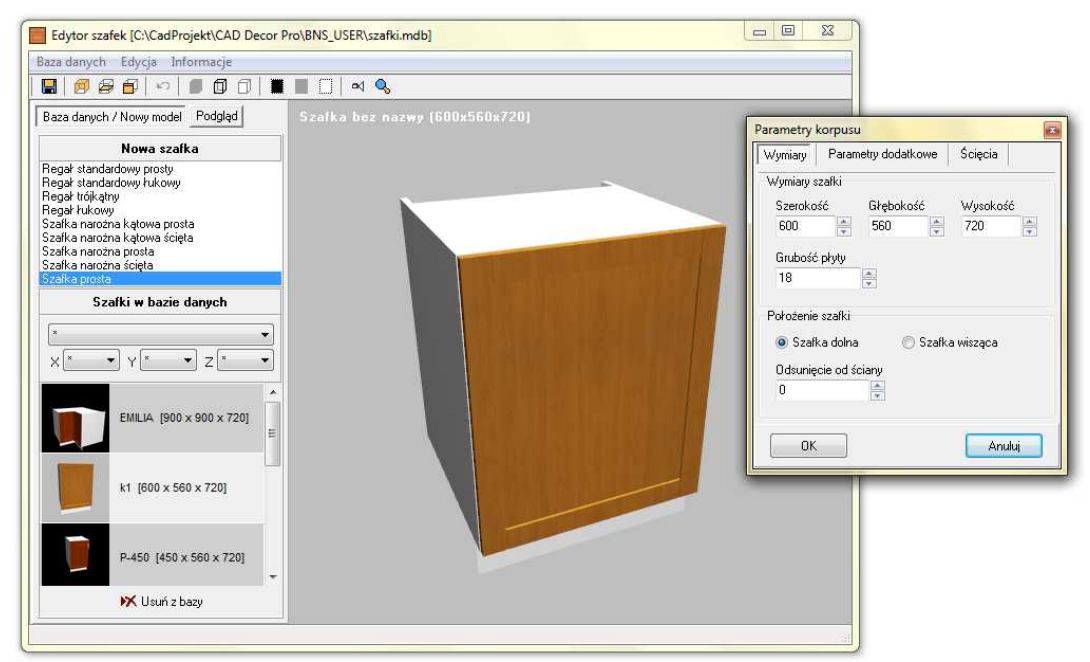

Edytor szafek użytkownika

#### **Używając tego modułu użytkownik może:**

- tworzyć i usuwać dowolne własne szafki,
- zapisać nowe, samodzielnie stworzone szafki do Bazy użytkownika,
- edytować wybraną szafkę z Bazy użytkownika,
- dodawać lub usuwać elementy, np. półki, plecy, podziały frontów, itp.,
- edytować elementy szafki:
	- **korpusy**: zmieniać wymiary, grubość płyty, położenie, odsunięcie od ściany, odsunięcie cokołu, ścięcie narożników,
	- **półki**: dodawać, usuwać, zmieniać rodzaj (poziome lub pionowe) i ilość półek, ustalać ich położenie, cofnięcie, grubość, materiał: płyta lub szkło,
	- **fronty**: dodawać dodatkowe fronty z boków lub z tyłu szafki, wprowadzać podziały frontów w pionie lub poziomie, określać ich wymiary, typy (pełny, witryna, kratka, rama aluminiowa, pod zabudowę AGD); odległość między frontami,
	- **uchwyty**: ustalać ich ilość, rozmieszczenie, kąt obrotu, rodzaj oraz położenie zawiasów,
- dodawać lub odejmować cokoły (prawy, lewy, tylny i przedni),
- tworzyć nowe zestawy,
- zmienić parametry istniejącego zestawu lub usunąć go z Bazy użytkownika,
- filtrować dostępne szafki wg wcześniej przygotowanych typów, np. wyświetlać tylko szafki dolne lub wyłącznie szafki wiszące,
- zobaczyć podgląd tworzonych szafek z różnymi uchwytami oraz rzeźbieniami frontów w zależności od wskazanego zestawu,
- zapisać zestawienie elementów konstrukcyjnych wygenerowanego modelu do pliku CXL odczytywanego przez program CAD Rozkrój, w którym następnie można uzy-

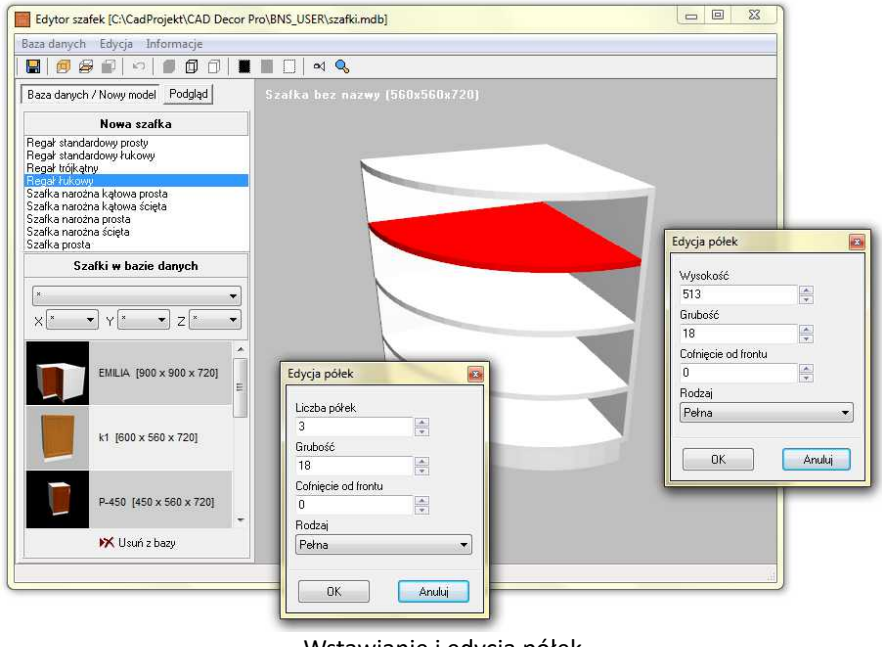

Wstawianie i edycja półek

skać listę formatek danej szafki i przeprowadzić optymalizację ich rozkroju na dostępnych arkuszach.

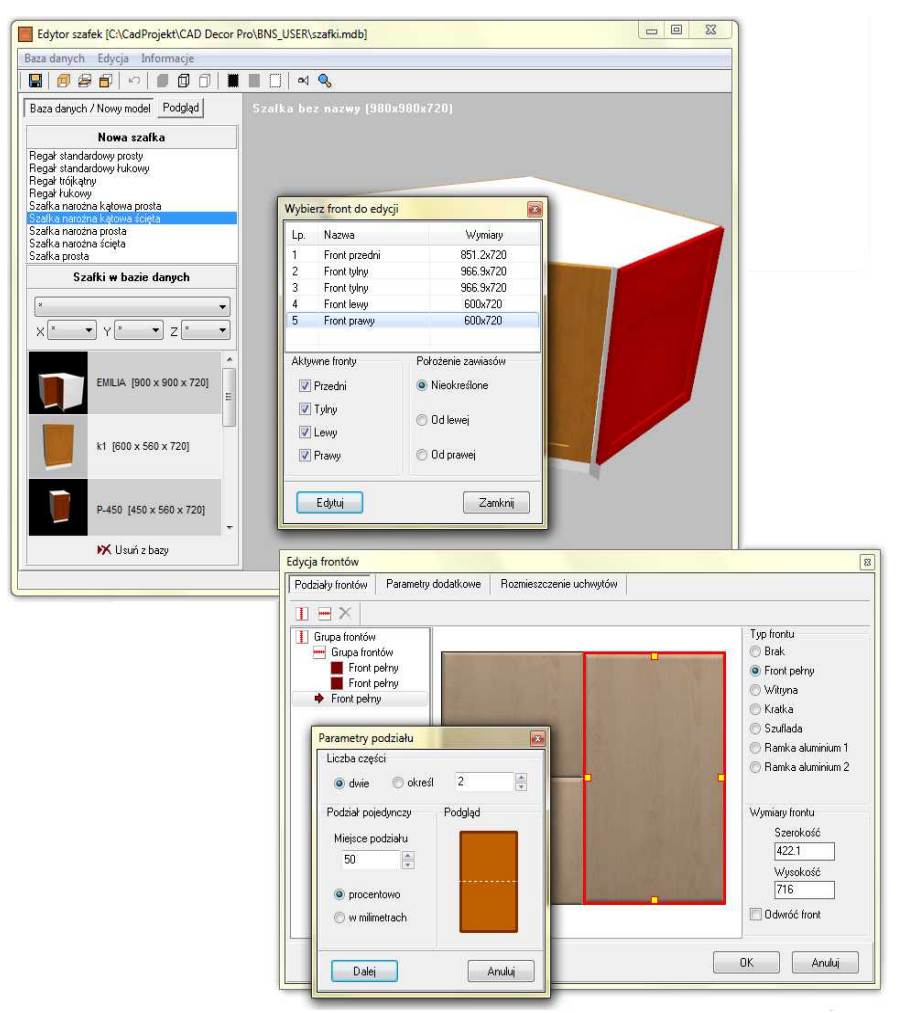

Dodawanie i podziały frontów

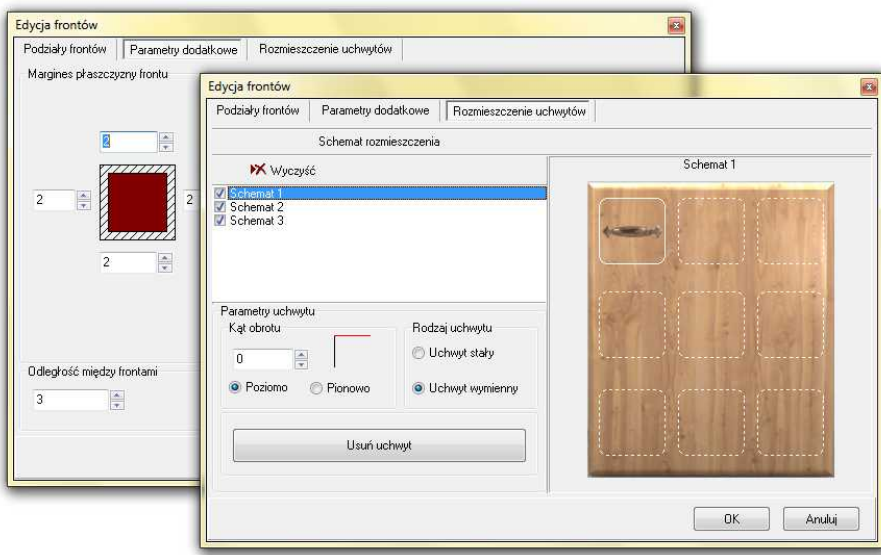

Definiowanie parametrów dodatkowych frontów i edycja uchwytów

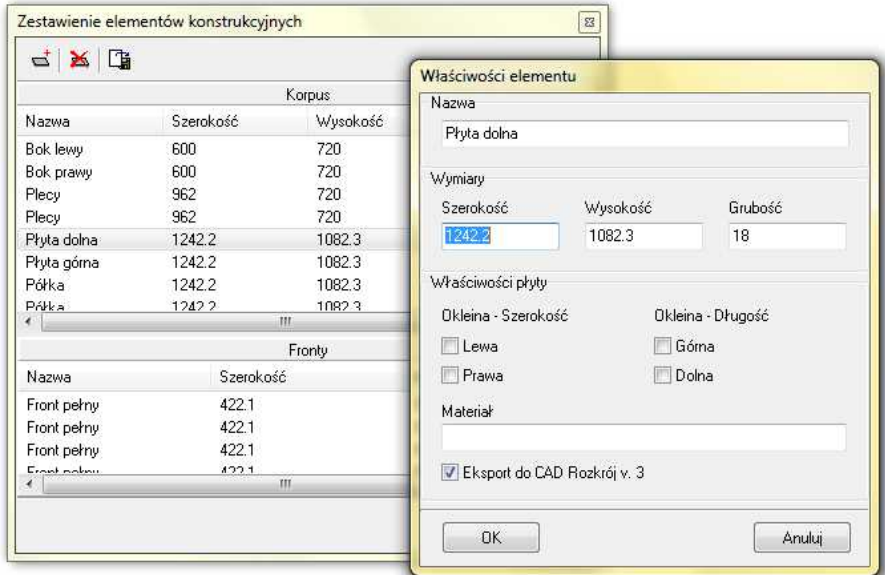

Tworzenie zestawienia elementów konstrukcyjnych i edycja elementu

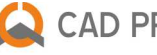

## CAD PROJEKT K&A

CAD Projekt K&A Sp. z o.o. | ul. Rubież 46 | 61-612 Poznań tel. +48 61 662 38 83 | fax +48 61 642 94 55 biuro@cadprojekt.com.pl | www.cadprojekt.com.pl

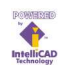

IntelliCAD and the IntelliCAD logo are registered trademarks of The IntelliCAD<br>Technology Consor-tium in the United States and other countries.